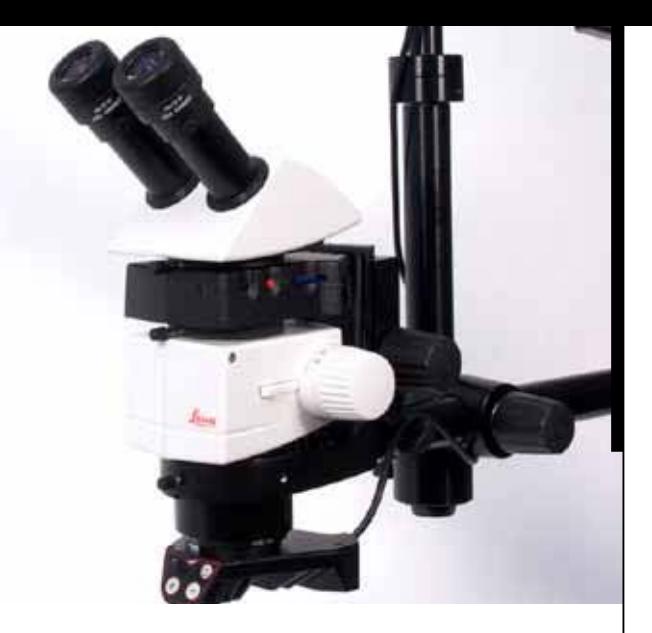

## **Leica IC80 HD Manuel**

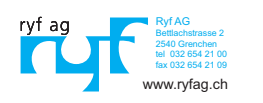

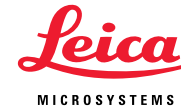

## **Table des matières**

## **Inhaltsverzeichnis**

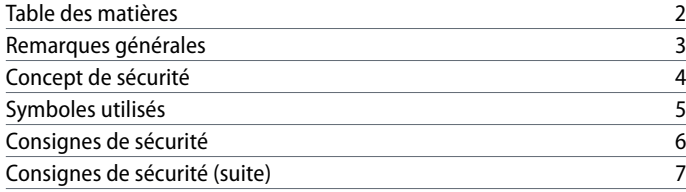

#### **Leica IC80 HD**

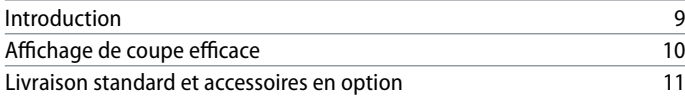

### **Installation**

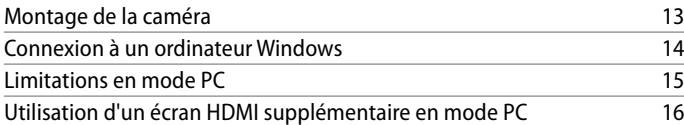

#### **Kit d'utilisation autonome**

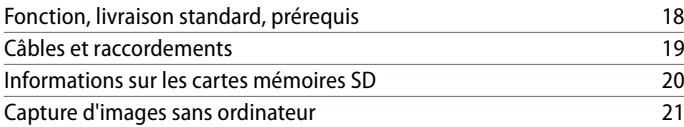

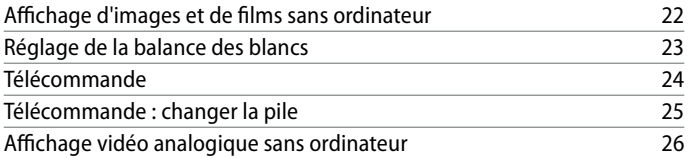

#### **Le menu de la caméra**

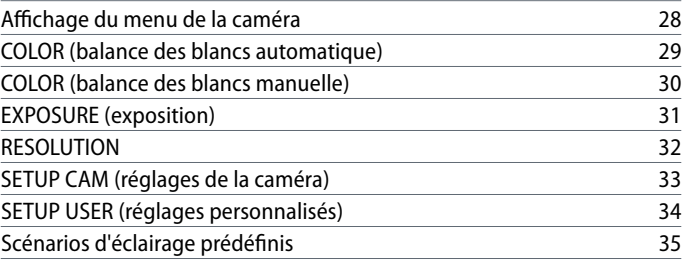

### **Entretien et maintenance**

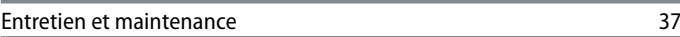

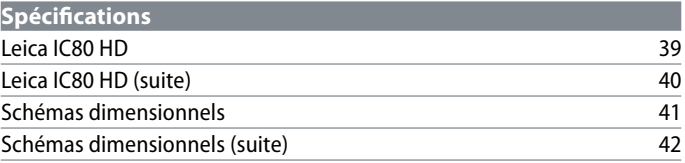

## **Remarques générales**

#### **Concept de sécurité**

Avant la première utilisation de votre caméra Leica IC80 HD, veuillez lire la brochure «Concept de sécurité» fournie avec l'appareil. Elle contient des informations complémentaires sur la manipulation et l'entretien.

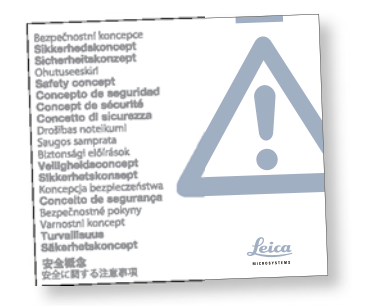

**Utilisation dans les salles blanches**  La Leica IC80 HD peut être utilisée dans les salles blanches sans aucun problème.

#### **Nettoyage**

- Pour le nettovage, n'utilisez pas de produits de nettoyage, de produits chimiques ou de techniques inappropriés.
- <sup>Ϙ</sup> N'utilisez jamais de produits chimiques pour nettoyer les surfaces colorées ou les accessoires pourvus d'éléments en caoutchouc, car cela pourrait endommager les surfaces et les particules résultant de l'abrasion pourraient contaminer les préparations.
- Dans la plupart des cas, nous pouvons sur demande proposer des solutions spéciales. Nous pouvons modifier certains produits ou proposer d'autres accessoires à utiliser dans les salles blanches.

#### **Service après-vente**

Seuls les techniciens du service après-vente formés par Leica Microsystems sont habilités à effectuer des réparations. Seules les pièces de rechange d'origine de Leica Microsystems sont autorisées.

#### **Responsable de l'appareil**

Veillez à ce que l'utilisation, la maintenance et les réparations du stéréomicroscope Leica soient effectuées exclusivement par un personnel agréé et formé.

### **Concept de sécurité**

La caméra Leica IC80 HD comprend un CD-ROM interactif contenant tous les modes d'emploi pertinents. Conservez-le dans un endroit sûr et facilement accessible pour l'utilisateur. Les modes d'emplois et les mises à jour peuvent également être téléchargés et imprimés à partir de notre site Web wm

La brochure «Concept de sécurité» contient des informations complémentaires sur la sécurité en ce qui concerne les interventions de service après-vente, les prérequis techniques et la manipulation du stéréomicroscope et des accessoires, notamment électriques, ainsi que des consignes de sécurité générales.

Vous pouvez combiner les composants individuels du système avec des articles de fabricants tiers (p. ex. sources de lumière froide, etc.). Dans ce cas, veuillez lire le mode d'emploi et les prescriptions de sécurité du fournisseur.

Avant d'installer, de mettre en service ou d'utiliser les appareils, veuillez lire les modes d'emplois cités ci-dessus. Veuillez notamment respecter toutes les consignes de sécurité.

Pour préserver le bon état de fonctionnement d'origine du système et pour une utilisation sans danger, l'utilisateur devra respecter les instructions et mises en garde contenues dans ces modes d'emploi.

## **Symboles utilisés**

**Mise en garde contre un danger**

Ce symbole signale une information  $\mathcal{L}$ . particulièrement importante qui doit être lue et appliquée. Son non respect pourrait entraîner :

- la mise en danger de personnes ;
- <sup>Ϙ</sup> des dysfonctionnements et un endommagement de l'appareil.

#### **Mise en garde contre une tension électrique dangereuse**

Ce symbole signale une information particulièrement importante. Son non respect pourrait entraîner :

- la mise en danger de personnes ;
- <sup>Ϙ</sup> des dysfonctionnements et un endommagement de l'appareil.

#### **Mise en garde contre une surface chaude**

Ce symbole met en garde contre tout contact avec des surfaces chaudes, telles que des ampoules.

#### **Information importante**

Ce symbole signale une information ou  $\overline{\bullet}$ ı des explications complémentaires à des fins de clarification.

## **Consignes de sécurité**

#### **Description**

Les modules individuels remplissent les plus hautes exigences en termes d'observation et de documentation avec la Leica IC80 HD.

#### **Utilisation conforme**

Voir la brochure «Concept de sécurité».

#### **Utilisation non conforme**

Voir la brochure «Concept de sécurité».

Les appareils et accessoires décrits dans le présent mode d'emploi ont été contrôlés en matière de sécurité et de risques potentiels. L'agence Leica compétente devra être consultée avant toute intervention sur l'appareil, en cas de modification ou d'utilisation en association avec des composants d'un autre fabricant que Leica et sortant du cadre du présent mode d'emploi.

Toute intervention non autorisée sur l'appareil ou tout usage non conforme annule tout droit à garantie !

#### **Emplacement**

- Voir la brochure «Concept de sécurité».
- Les composants électriques doivent être placés à au moins 10 cm du mur et de tout objet inflammable.
- Évitez les fortes variations de température, l'ensoleillement direct et les secousses, sous peine de perturber les mesures et les prises de vue microphotographiques.
- Dans des zones climatiques chaudes ou chaudes et humides, les composants individuels nécessitent un entretien spécial pour prévenir une contamination fongique.

**Exigences auxquelles l'opérateur doit se conformer :**

Voir la brochure «Concept de sécurité».

Veuillez vous assurer que...

- l'utilisation, la maintenance et les réparations de la caméra Leica IC80 HD soient effectuées exclusivement par un personnel agréé et formé.
- <sup>Ϙ</sup> tous les opérateurs aient lu et compris ce mode d'emploi, et notamment les règles de sécurité, et qu'ils les appliquent.

## **Consignes de sécurité (suite)**

#### **Réparations et interventions de SAV**

- Voir la brochure «Concept de sécurité».
- <sup>Ϙ</sup> Seules les pièces de rechange d'origine de Leica Microsystems peuvent être utilisées.
- Avant d'ouvrir les appareils, coupez l'alimentation électrique et débranchez le câble secteur.
- Tout contact avec le circuit électrique sous tension peut causer des blessures.

#### **Transport**

- Utilisez l'emballage d'origine pour l'expédition ou le transport des modules individuels de la caméra Leica IC80 HD.
- <sup>Ϙ</sup> Pour éviter les dommages dus aux secousses, démontez tous les composants mobiles qui peuvent être montés et démontés (selon le mode d'emploi) par le client et emballez-les séparément.

#### **Montage dans des appareils d'autres fabricants**

<sup>Ϙ</sup> Voir la brochure «Concept de sécurité».

#### **Mise au rebut**

■ Voir la brochure «Concept de sécurité».

#### **Réglementations**

Voir la brochure «Concept de sécurité».

#### **Déclaration de conformité CE**

Voir la brochure «Concept de sécurité».

#### **Risques pour la santé**

Les postes de travail équipés de stéréomicroscopes facilitent l'examen de structures infiniment petites, mais sollicitent énormément la vision et la musculature posturale de l'utilisateur. En fonction de la durée de l'activité ininterrompue, des troubles oculaires et musculo-squelettiques risquent d'apparaître. Il convient donc de prendre les mesures appropriées pour réduire la tension :

- optimisation du poste de travail, des tâches et de l'emploi du temps (changement fréquent d'activité).
- formation complète du personnel, qui tient compte des aspects ergonomiques et organisationnels.

## **Leica IC80 HD**

### **Introduction**

Nous vous félicitons pour l'achat du module de caméra numérique Leica IC80 HD de Leica Microsystems. Le design spécial de la caméra Leica IC80 HD fait d'elle un outil universel et polyvalent pour observer, photographier et même filmer des préparations microscopiques.

#### **Vrai écran Full HD**

La sortie HDMI intégrée permet d'afficher l'image du microscope sur un écran compatible haute définition, avec les résolutions suivantes :

- 1920×1080i («Full HD»). Cette résolution donne la meilleure qualité d'images possible sur un téléviseur compatible Full HD.
- 1280×720p («HD ready»). Cette résolution permet un affichage sur les téléviseurs portant le label «HD ready».

#### **Leica Application Suite**

Avec votre Leica IC80 HD, vous recevrez également le logiciel «Leica Application Suite EZ» (LAS Core sur demande). Il permet de réaliser des scénarios complémentaires utilisant à la fois le téléviseur et l'écran. Ainsi, vous êtes paré pour faire face à toute situation : travail à l'ordinateur, présentations, séances de formation, présence dans les salons, test de matériel et bien plus encore.

#### **Convivial jusqu'au moindre détail**

Comme toutes les caméras numériques, la caméra Leica IC80 HD réagit différemment à différentes sources de lumière. La balance des blancs est cependant déjà réglée en usine pour les éclairages LED Leica. Cela signifie que si vous utilisez un éclairage LED Leica, vous obtenez automatiquement les meilleurs résultats !

## **Affichage de coupe efficace**

En raison de la taille du capteur dans la  $\overline{\bullet}$ ı caméra, l'image live et la capture d'image finale ne montrent pas la coupe que l'on peut voir à travers les oculaires.

**Utilisation du repère de visée en option** Intégré à l'oculaire, le repère de visée proposé en option présente la coupe d'une image live ou capturée.

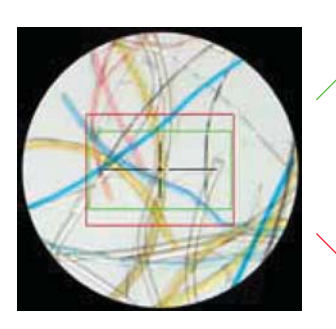

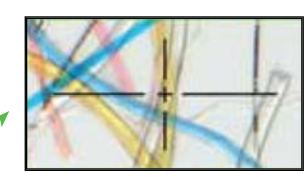

Image live 1920×1080 (16:9)

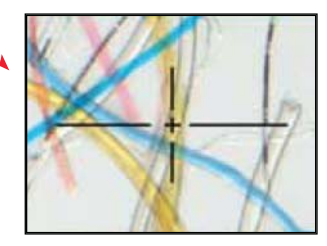

Image capturée 2048×1536 (4:3)

## **Livraison standard et accessoires en option**

#### **Équipement standard**

La livraison standard de la Leica IC80 HD comprend :

- <sup>Ϙ</sup> la caméra Leica IC80 HD
- le DVD du logiciel «Leica Application Suite»
- <sup>Ϙ</sup> le câble USB de connexion à l'ordinateur.

Pour de plus amples informations sur le  $\overline{\bullet}$ Ш travail à l'ordinateur et avec Leica Application Suite, veuillez consulter l'aide en ligne du logiciel.

**Kit d'utilisation autonome en option** Le kit d'utilisation autonome en option crée toutes les conditions pour utiliser la Leica IC80 HD même sans ordinateur. Il contient :

- un bloc d'alimentation
- une télécommande
- une carte SD
- <sup>Ϙ</sup> un câble HDMI pour la connexion à l'ordinateur ou au téléviseur Full HD
- <sup>Ϙ</sup> un câble vidéo analogique avec connecteur chinch.

Le kit d'utilisation autonome est décrit à la p17

**Accessoire en option : interrupteur à main/ pédale**

Vous pouvez actionner la caméra via l'interrupteur à main/pédale proposé en option. Cet accessoire est recommandé si vous avez besoin des deux mains pour manipuler la préparation ou si vous travaillez avec un microscope sur bras pivotant ou sur pied au sol, très sensible aux secousses.

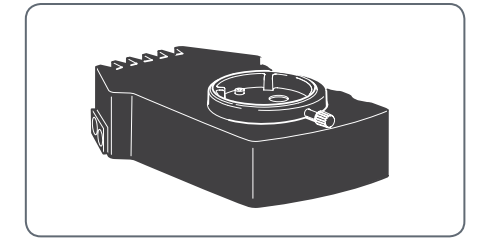

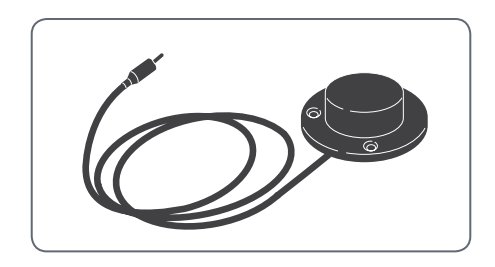

# **Installation**

## **Montage de la caméra**

La Leica IC80 HD se place entre le statif  $\overline{\bullet}$ Щ du microscope et le tube d'observation du microscope.

La Leica IC80 HD est compatible avec l T tous les stéréomicroscopes Leica de série

Si le tube d'observation du microscope  $\overline{\bullet}$ П est en place, retirez-le conformément au mode d'emploi fourni avec le microscope.

#### **Montage**

1. Desserrez la vis d'arrêt sur le support de l'optique.

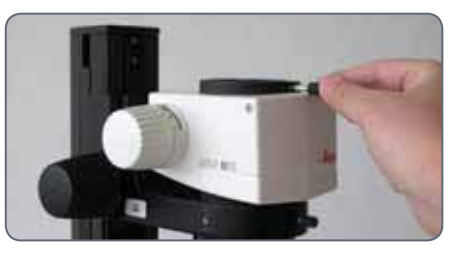

2. Placez la Leica IC80 HD sur le support de l'optique.

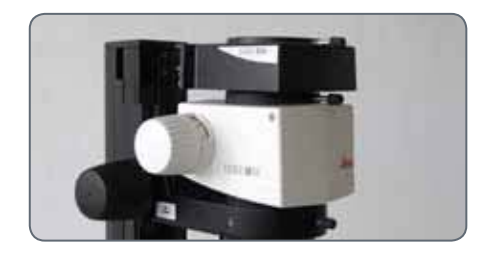

3. Serrez la vis d'arrêt avec précaution, sans forcer.

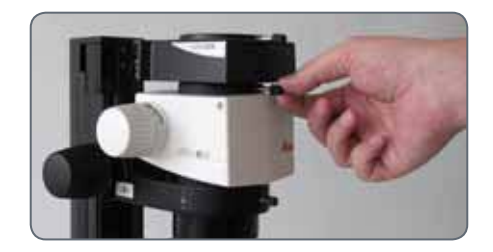

4. Fixez le tube d'observation sur la Leica IC80 HD comme décrit dans le mode d'emploi de votre stéréomicroscope.

M.

 $\overline{\bullet}$ 

## **Connexion à un ordinateur Windows**

Pour savoir comment installer et utiliser  $\overline{\bullet}$ Щ le logiciel pour le mode PC, consultez le DVD fourni avec la IC80 HD.

Les oculaires ont un champ de vision ı circulaire et fixe tandis que le capteur d'images de la Leica IC80 HD est rectangulaire. Il en résulte que le champ d'image de la caméra est inférieur au champ d'objet visible dans les oculaires (voir p10)

**Installation et connexion**

- 1. Placez le DVD fourni dans le lecteur de disque de l'ordinateur et suivez les instructions d'installation du logiciel.
- 2. Reliez la Leica IC80 HD et l'ordinateur au moyen du câble USB fourni.

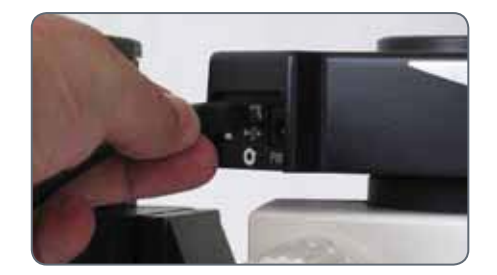

La Leica IC80 HD est alimentée par Ш l'ordinateur via le câble USB. Cela change la couleur de la LED sur la Leica IC80 HD. Dès que la LED est verte, vous pouvez ouvrir le logiciel et visionner, acquérir ou gérer des images.

3. Suivez les instructions dans le logiciel pour ajuster et capturer une image.

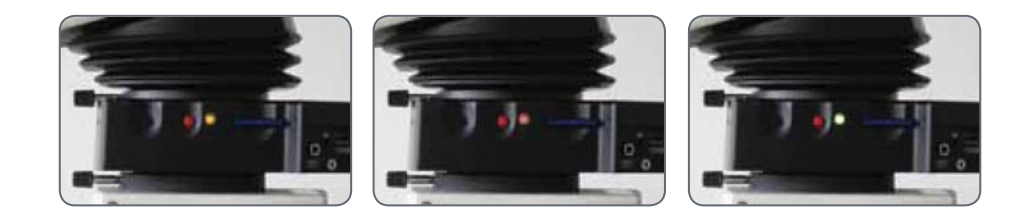

## **Limitations en mode PC**

#### **Format de l'image**

Si la Leica IC80 HD est connectée à un  $\overline{\bullet}$  $\boxed{\phantom{1}}$  ordinateur, les images apparaissent<br>toujours en format 4:3 – même si un écran ordinateur, les images apparaissent ou un téléviseur 16:9 est connecté par HDMI. L'image est obligatoirement comprimée sur un tel appareil.

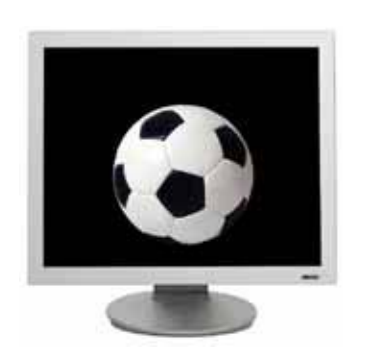

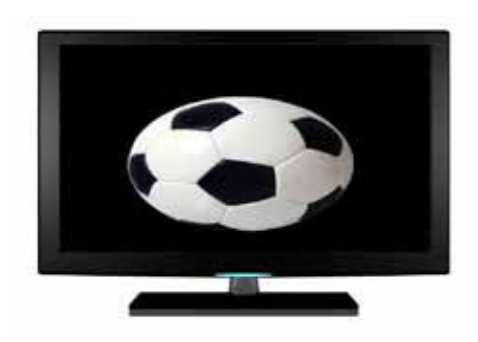

#### **Télécommande**

Si vous avez équipé la Leica IC80 HD du  $\overline{\bullet}$ H kit d'utilisation autonome et connectez quand même la caméra à l'ordinateur, la télécommande ne fonctionnera pas. Les menus de la caméra ne seront plus affichés sur l'écran. Au lieu de cela, tous les réglages seront réalisés sur l'ordinateur via le logiciel Leica Application Suite.

Format 4:3 Format 16:9

## **Utilisation d'un écran HDMI supplémentaire en mode PC**

En mode PC, l'image de la caméra est Ш toujours affichée dans la fenêtre de prévisualisation du logiciel Leica Application Suite. De plus, un autre écran d'ordinateur ou de télévision peut être connecté via l'interface HDMI.

L'image ne peut être transmise simulta-П nément par le port HDMI et le port analogique. Le port HDMI a toujours la priorité. Pour recevoir l'image via le port analogique, vous devez retirer le câble HDMI de la caméra.

La résolution de l'image sur l'écran HDMI Ш ou le téléviseur branché est limitée à la résolution de l'image live au sein du logiciel LAS EZ. En raison de limitations techniques, il n'est pas possible d'obtenir une image live HD-ready ou Full HD sur l'écran connecté. Pour obtenir une plus haute résolution sur l'écran connecté, veuillez utiliser la caméra en mode autonome (voir p17)

**Connexion de l'écran HDMI**

1. Connectez le câble HDMI fourni à la Leica IC80 HD.

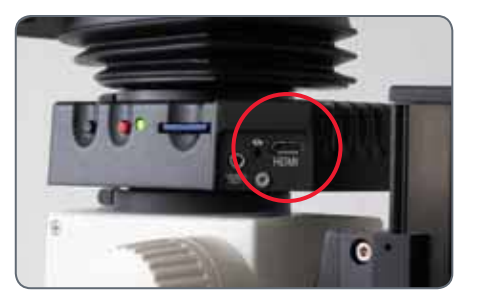

2. Connectez le câble HDMI au téléviseur ou à l'écran HDMI.

## **Kit d'utilisation autonome**

## **Fonction, livraison standard, prérequis**

#### **Utilisation prévue**

Le kit d'utilisation autonome de la Leica IC80 HD accroît le potentiel de la caméra puisqu'il permet de l'utiliser sans ordinateur.

La télécommande fournie donne accès aux menus de la caméra, qui ne nécessite plus d'ordinateur pour les réglages de la luminosité, de la balance des blancs et autres.

La caméra n'étant plus reliée à п l'ordinateur, le bloc d'alimentation doit être utilisé pour l'alimentation électrique. Le bloc d'alimentation fait partie de la livraison standard du kit d'utilisation autonome.

#### **Livraison standard**

Le kit d'utilisation autonome comprend les composants suivants :

- e un bloc d'alimentation
- e une télécommande
- e une carte SD
- <sup>Ϙ</sup> un câble HDMI pour la connexion à l'ordinateur ou au téléviseur Full HD
- <sup>Ϙ</sup> un câble vidéo analogique avec connecteur chinch.

#### **Prérequis**

Pour pouvoir utiliser le kit d'utilisation autonome, les conditions suivantes doivent être remplies :

- stéréomicroscope de la série M Leica
- écran ou téléviseur compatible HDMI au moins certifié «HD ready».

## **Câbles et raccordements**

Le kit d'utilisation autonome a été conçu <u>/!`</u> pour l'utilisation d'écrans et de téléviseurs compatibles HDMI. Nous recommandons vivement de ne pas utiliser d'adaptateur DVI, sans quoi le bon fonctionnement ne pourrait plus être garanti !

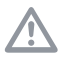

En cas de connexion analogique simultanée, seul le signal HDMI est émis.

Veuillez veiller à ne connecter que le bloc d'alimentation 5V qui fait partie du kit d'utilisation autonome. L'utilisation d'une tension incorrecte peut sérieusement endommager la caméra IC80 HD !

#### **Câbles**

1. Connectez la Leica IC80 HD à une prise de courant appropriée via le bloc d'alimentation.

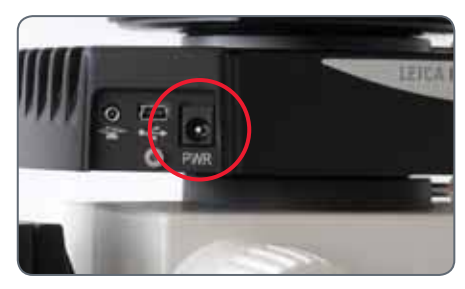

2. Connectez l'extrémité étroite du câble HDMI fourni à la caméra.

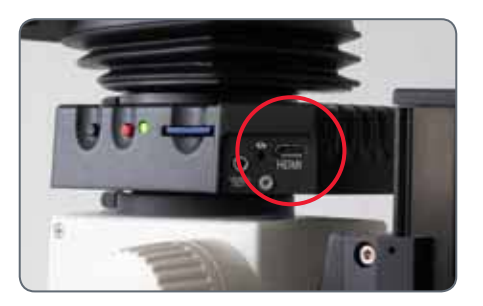

3. Reliez l'extrémité large du câble HDMI à l'entrée HDMI du téléviseur ou de l'écran.

## **Informations sur les cartes mémoires SD**

Veuillez impérativement lire les instructions suivantes sur le formatage et la manipulation de la carte mémoire fournie afin d'éviter tout dysfonctionnement lors de l'acquisition d'images.

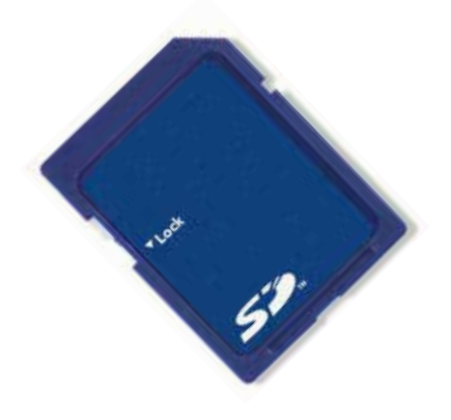

#### **Système de fichiers et formatage**

Pour fonctionner correctement et être reconnue par la Leica IC80 HD, la carte SD doit utiliser le système de fichiers «FAT». La plupart des cartes mémoires sont déjà formatées en FAT en usine et peuvent être utilisées immédiatement.

Une carte SD ne peut être formatée dans la Leica IC80 HD. S'il est nécessaire de formater la carte, utilisez pour cela un ordinateur. Vous pouvez également effacer les fichiers sur la carte avec toute caméra numérique fonctionnant avec cartes SD. Lors de la suppression, le système de fichiers FAT est automatiquement installé.

#### **Capacité**

Des cartes SD des classes 4 et 6 peuvent être utilisées avec la caméra. Les cartes dites SDHC (high capacity) de 32 Go sont également supportées.

#### **Protection en écriture**

Certaines cartes mémoires SD sont pour-Ш vues d'un onglet de protection contre l'écriture. Quand l'onglet est en position basse, aucune nouvelle image ne peut être enregistrée. De plus, les images existantes sont protégées contre toute suppression.

Si vous ne pouvez plus enregistrer d'images sur la carte SD, vérifiez que la protection en écriture est désactivée.

#### **Sens**

Vérifiez que la carte mémoire est correctement orientée avant de l'introduire dans la caméra. Si elle était malencontreusement introduite à l'envers, cela pourrait endommager la caméra.

## **Capture d'images sans ordinateur**

Avant de procéder à la capture d'images, vérifiez que la carte SD dispose de suffisamment de mémoire et que la protection en écriture n'est pas activée. Si la carte mémoire SD est pleine ou protégée, la LED de la Leica IC80 HD reste rouge et vous ne pouvez pas acquérir d'autres images.

Si vous souhaitez utiliser le kit d'utilisation autonome, la caméra ne doit pas être simultanément connectée à un ordinateur. Si c'est le cas, vous ne pourrez pas enregistrer d'images sur la carte SD.

Avec la résolution maximale, une seule image couvre à peu près 1.3 mégaoctet de mémoire sur la carte SD. Cela signifie que vous pouvez enregistrer plus de 700 images par gigaoctet de mémoire. **Capture d'une image**

- 1. Faites la mise au point sur la préparation.
- 2. Insérez la carte mémoire SD dans le logement situé sur le côté de la caméra jusqu'à ce que vous entendiez un déclic.

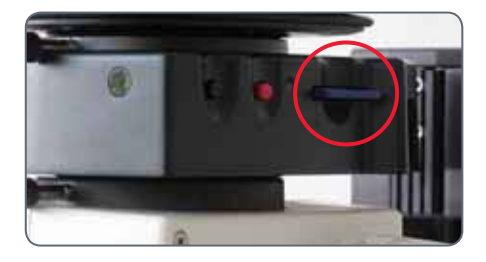

La LED de la caméra s'allume en vert. La caméra est désormais prête à enregistrer des images sur la carte mémoire SD.

3. Appuyez brièvement sur le bouton de capture d'images rouge sur le côté de la caméra pour acquérir une image.

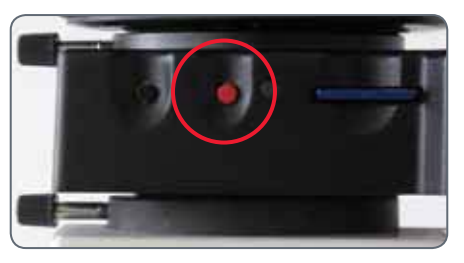

Vous entendrez un signal sonore de confirmation. Lorsque l'image est capturée, la LED de la caméra clignote en vert et le mot «Capturing» clignote à l'écran.

4. Une fois la capture d'images terminée, appuyez sur la carte mémoire SD pour l'éjecter de son logement.

Vous pouvez maintenant transférer les images sur votre ordinateur au moyen d'un lecteur de carte mémoire SD approprié.

## **Affichage d'images et de films sans ordinateur**

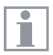

La Leica IC80 HD présente images et films directement sur un écran HD.

- Affichage de vignettes : appuyer une deuxième fois  $\mathcal C$
- up/down/gauche/droite ▶ sélectionner vignette
- OK : affichage de l'image en plein écran ou lecture du film
- <sup>Ϙ</sup> up/down Å image suivante/image précédente
- $\bullet$  OK  $\blacktriangleright$  lecture du film
- gauche/droite ▶ avance/recul rapide

Pour revenir à l'affichage en direct, appuyez sur n'importe quel bouton de la caméra ou sur les touches 1, 2 ou 9 de la télécommande (voir p24)

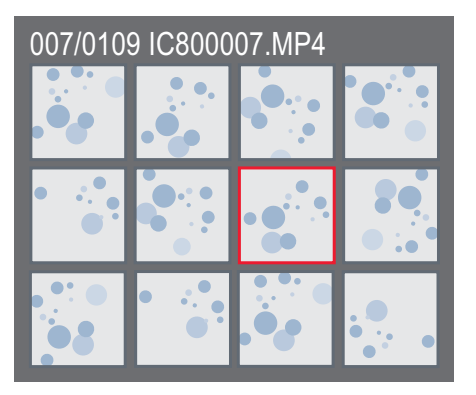

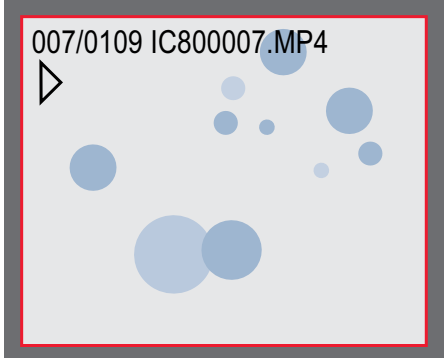

Affichage des vignettes and the Lecture/Affichage plein écran

## **Réglage de la balance des blancs**

La balance des blancs permet d'afficher Щ la préparation dans des couleurs neutres. Nous conseillons de régler la balance des blancs à chaque fois que vous modifiez le type d'éclairage ou sa température de couleur. Ceci est particulièrement nécessaire si vous travaillez avec une lampe halogène pouvant être réglée de jaune (basse intensité) à bleue (haute intensité).

Vous pouvez effectuer le réglage de la  $\overline{\bullet}$ balance des blancs via le menu de la caméra ou via le déclencheur de la caméra.

La balance des blancs de la caméra est réglée en usine afin de fournir automatiquement les meilleurs résultats pour une utilisation en association avec un éclairage LED Leica.

#### **Balance des blancs manuelle**

La balance des blancs manuelle est décrite à la p.

#### **Balance des blancs automatique**

- 1. Placez une charte de gris sous le microscope de manière à ce que le champ complet de l'image soit rempli.
- 2. Adaptez l'éclairage comme vous le souhaitez.
- 3. Maintenez le déclencheur appuyé pendant 5 secondes. La caméra effectue une balance des blancs automatique.

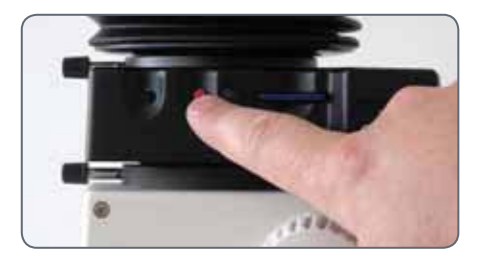

## **Télécommande**

7 F

La télécommande ne fonctionne pas si la caméra est connectée à un ordinateur.

Pour déclencher la caméra, il est possible  $\overline{\bullet}$ ĺ d'utiliser l'interrupteur à pédale au lieu de la télécommande.

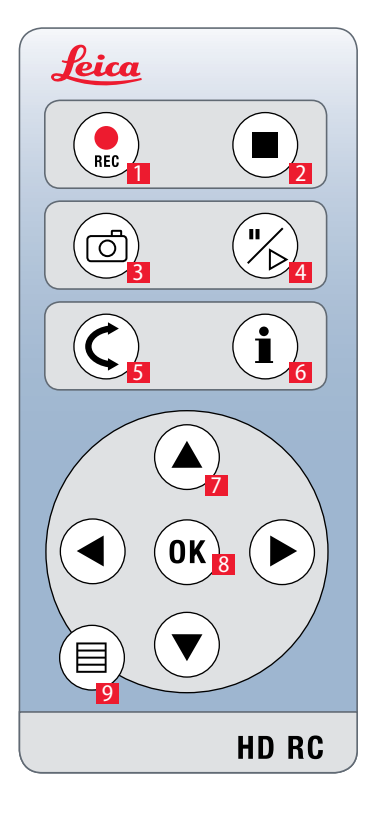

- 1. Démarrage de l'enregistrement vidéo
- 2. Arrêt de l'enregistrement vidéo
- 3. Enregistrement de l'image sur la carte SD
- 4. Arrêt/Poursuite de l'image fixe
- 5. Mode lecture
- 6. Afficher/Masquer infobox
- 7. Flèches de navigation
- 8. OK / Confirmer
- 9. Affichage du menu de la caméra

## **Télécommande : changer la pile**

#### **Vérifier la pile**

Si vous avez des doutes sur le fonctionnement de la télécommande, réalisez le test suivant :

- 1. Allumez le microscope et l'écran afin de voir l'image live sur l'écran.
- 2. Tenez la télécommande dans le faisceau de manière à ce qu'elle soit orientée vers le haut et appuyez sur n'importe quelle touche.

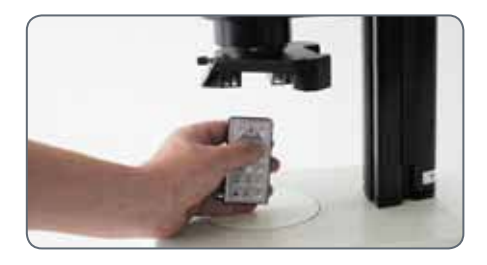

La puce de la caméra répondant également à la zone infrarouge, vous pouvez voir la LED s'allumer au bout de la télécommande. Si ce n'est pas le cas, la pile devra probablement être changée.

#### **Changer la pile**

- 1. Retirez le logement de la pile au dos de la télécommande.
- 2. Remplacez la pile.

Pour le changement de pile, vous avez Ш. besoin d'un pile bouton de type CR2025.

## **Affichage vidéo analogique sans ordinateur**

L'image ne peut être émise simultanéı ment par le port HDMI et le port analogique. Le port HDMI a toujours la priorité. Pour émettre l'image via le port analogique, vous devez retirer le câble HDMI de la caméra.

#### **Branchement**

- 1. Branchez le câble secteur dans le port correspondant au dos de la Leica IC80 HD et l'autre extrémité dans une prise de courant appropriée.
- 2. Branchez le câble vidéo sur le port «Vidéo» au dos de la Leica IC80 HD et l'autre extrémité sur le port analogique du dispositif (projecteur, écran, magnétoscope, etc.).

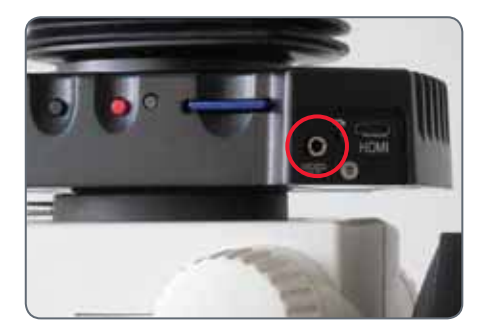

#### **Modifier la norme vidéo**

Si une image déformée ou aucune image  $\overline{\phantom{a}}$ Щ n'apparaît sur votre appareil analogique, il peut être nécessaire de changer la norme vidéo.

1. Pour changer entre les normes vidéos «PAL» et «NTSC», appuyez avec précaution sur le commutateur avec la pointe d'un stylo ou d'un crayon.

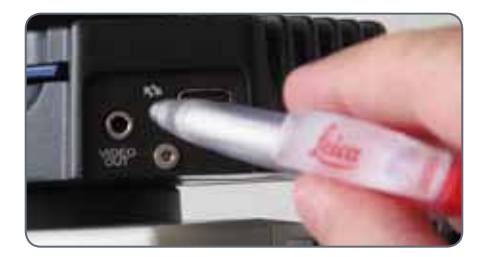

## **Le menu de la caméra**

## **Affichage du menu de la caméra**

La télécommande ne fonctionne pas  $\overline{\bullet}$ ı si la Leica IC80 HD est connectée à un ordinateur. Les menus de la caméra ne sont plus affichés sur l'écran. Dans ce cas, débranchez le câble USB de la caméra et appuyez sur le bouton noir de la caméra pendant environ 5 secondes jusqu'à ce que le message «Standalone mode» apparaisse sur l'écran analogique ou HD connecté.

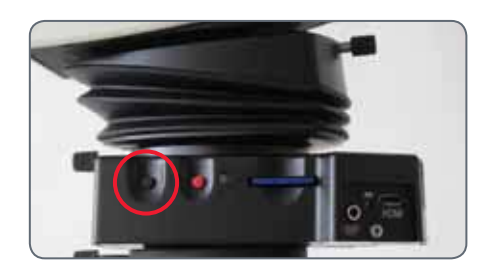

**Ouverture et fermeture du menu de la caméra**

- 1. Dirigez la télécommande vers la caméra.
- 2. Appuyez sur la touche  $\equiv$  de la télécommande pour afficher les menus de la caméra sur l'écran.
- 3. Appuyez sur les touches  $\blacktriangle \blacktriangledown \blacktriangleleft$  et  $\blacktriangleright$  pour sélectionner un article du menu.
- 4. Appuyez sur la touche «OK» pour confirmer un article du menu.
- 5. Appuyez à nouveau sur la touche  $\equiv$  pour masquer les menus de la caméra.

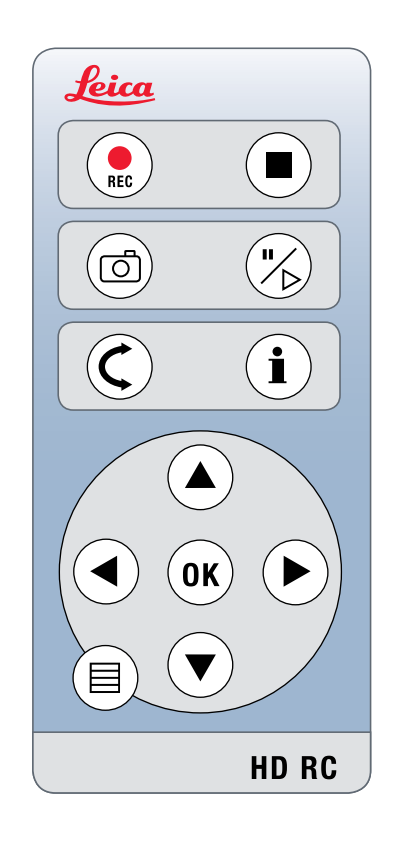

## **COLOR (balance des blancs automatique)**

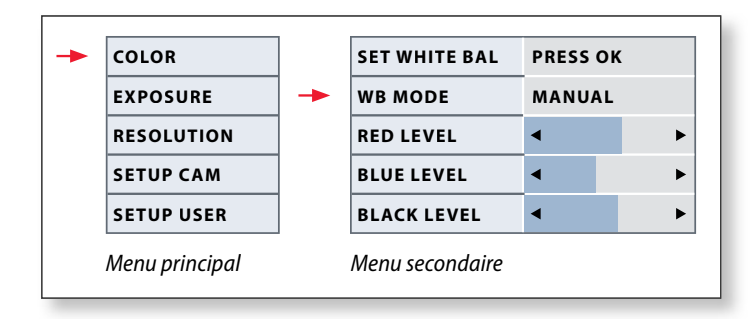

La fonction «Color» permet d'adapter la puce de la caméra à la lumière ambiante afin de pouvoir capturer des images neutres.

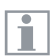

 $\overline{\bullet}$ ı

> Conseil : utilisez si possible une charte de gris pour obtenir les meilleurs résultats.

**Activer la balance des blancs automatique**

- 1. Appuyez sur la touche  $\equiv$  de la télécommande.
- 2. Appelez l'entrée «COLOR».
- 3. Modifiez la valeur de «WB MODE» en «AUTO».
- 4. Appuyez sur la touche  $\equiv$  pour quitter le menu.

Les valeurs de «RED» et «BLUE» ne peuvent être réglées si «WB i MODE» est réglé sur «AUTO».

## **COLOR (balance des blancs manuelle)**

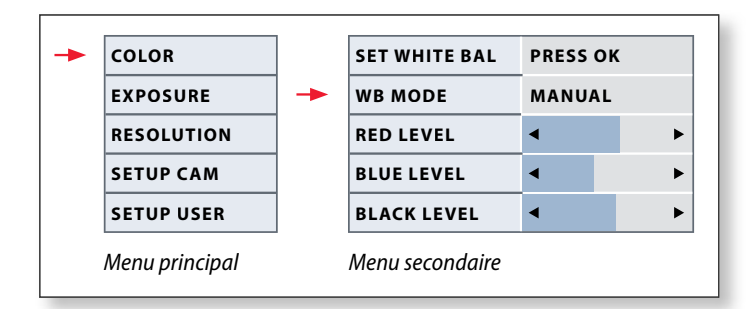

La fonction «Color» permet d'adapter la puce de la caméra à la lumière ambiante afin de pouvoir capturer des images neutres.

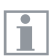

ı

Conseil : utilisez si possible une charte de gris pour obtenir les meilleurs résultats.

**Réglage manuel de la balance des blancs (conseillé)**

- 1. Placez la charte de gris sous le microscope de manière à ce que le champ complet de l'image soit rempli.
- 2. Appuyez sur la touche  $\equiv$  de la télécommande.
- 3. Appelez l'entrée «COLOR».
- 4. Sélectionnez l'article de menu «SET WHITE BAL» et appuyez sur la touche «OK».
- 4. Si nécessaire, modifiez les valeurs de «RED» et «BLUE» jusqu'à ce que l'image affiche une zone grise uniforme.
- 5. Appuyez sur la touche  $\equiv$  pour quitter le menu.

## **EXPOSURE (exposition)**

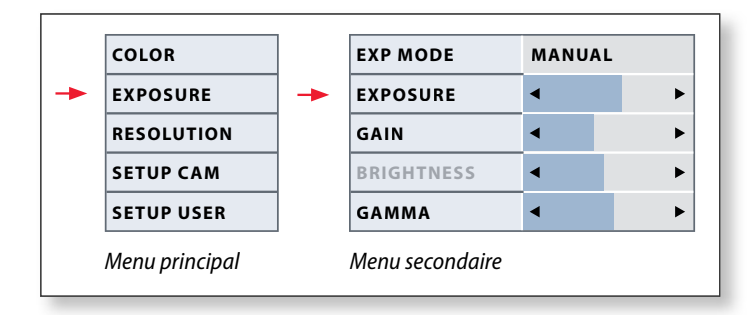

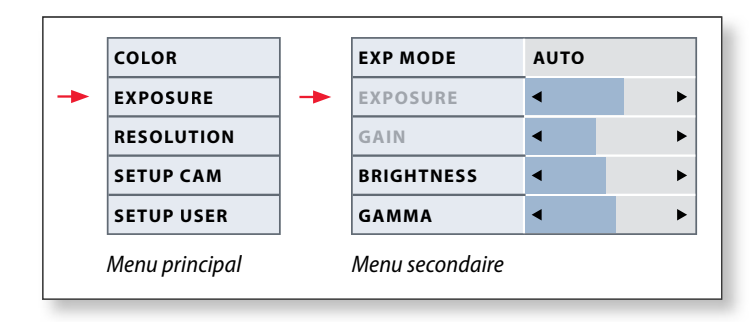

#### **Exposition manuelle**

- 1. Appuyez sur la touche  $\equiv$  de la télécommande.
- 2. Appelez la commande exposition manuelle (voir diagramme ci-contre).
- 3. Modifiez la valeur de «EXP MODE» en «AUTO».
- 4. Modifiez les valeurs de «EXPOSURE», «GAIN» et «GAMMA» jusqu'à obtenir les résultats voulus pour l'image.

#### **Exposition automatique**

- 1. Appuyez sur la touche  $\equiv$  de la télécommande.
- 2. Appelez la commande de l'exposition automatique (voir diagramme ci-contre).
- 3. Modifiez la valeur de «WB MODE» en «AUTO».
- 4. Modifiez les valeurs de «BRIGHTNESS et «GAMMA» jusqu'à obtenir les résultats voulus pour l'image.

## **RESOLUTION**

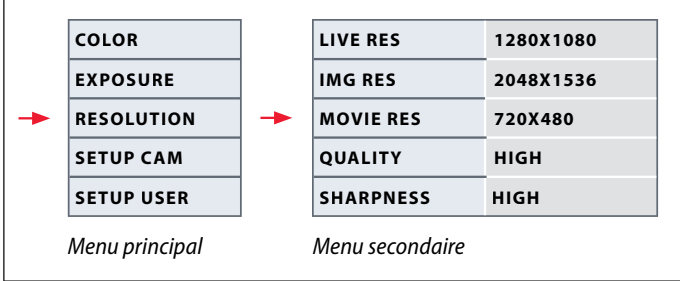

Le menu «RESOLUTION» permet de définir individuellement la ш résolution de l'image live sur l'ordinateur, la capture d'images et de films. Vous obtenez ainsi des résultats optimaux pour toute situation.

#### **LIVE RES (résolution de l'image live)**

Définit la résolution de l'image live. Les résolutions suivantes sont disponibles :

- <sup>Ϙ</sup> Pour une connexion directe de la Leica IC80 HD à un écran ou téléviseur : 1280×720 ou 1920×1080 (format 16:9).
- Pour une connexion à un ordinateur : 640×480, 1024×768 et 1440×1080 (format 4:3)

#### **IMG RES (résolution de l'image capturée)**

Définit la résolution de l'image capturée si la Leica IC80 HD n'est pas connectée à un ordinateur. Les résolutions suivantes sont disponibles : 640×480, 1024×768, 1600×1200 et 2048×1536.

#### **MOVIE RES (résolution des films)**

Définit la résolution des vidéos capturées si la Leica IC80 HD n'est pas connectée à un ordinateur. La résolution de 720×480 pixels ne peut être modifiée.

#### **QUALITY (qualité de l'image capturée)**

Une qualité d'image supérieure peut ralentir le processus de capture d'image. Deux niveaux de qualité peuvent être sélectionnés : «NORMAL» et «HIGH».

#### **SHARPNESS (netteté interne de la caméra)** Définit le taux de netteté à appliquer à l'image.

**Leica IC80 HD Manuel 32**

## **SETUP CAM (réglages de la caméra)**

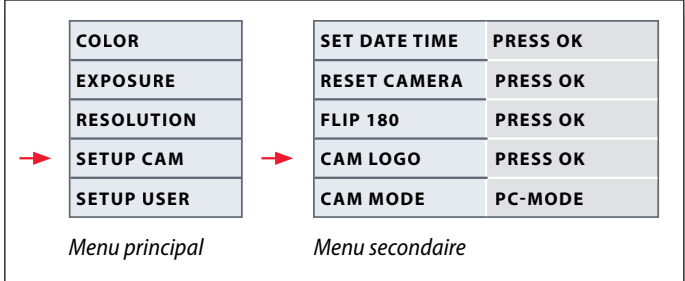

Les réglages de la caméra permettent de contrôler les paramètres internes tels que la date ou l'heure, de mettre à jour le micrologiciel ou de réinitialiser la caméra. Vous pouvez également faire passer la caméra du mode autonome au mode PC (ou inversement).

#### **SET DATE TIME (réglage de la date et de l'heure)**

Cette commande règle la date et l'heure ainsi que leur format d'affichage. Les formats suivants peuvent être sélectionnés : AAMMJJ – JJMMAA – MMJJAA

#### **RESET CAMERA (réinitialisation de la caméra)**

Cette commande rétablit les réglages usine de la caméra. Toutes les informations utilisateur (telles que la balance des blancs, la résolution, etc.) sont réinitialisées.

#### **FLIP 180**

Tourne l'image live de 180°. Une petite marque rouge (1) apparaît dans l'angle droit de l'écran.

#### **CAM LOGO (information sur la caméra)**

Affiche les éléments suivants à l'écran : logo Leica, histogramme, date/ heure et compteur d'images. Au centre de l'écran, un réticule est affiché lorsque CAM LOGO est réglé sur DEFAULT. Si vous ne voulez pas que soient affichées d'informations sur la caméra, sélectionnez AUCUN.

#### **CAMERA MODE (mode caméra)**

Commute entre le mode PC et le mode autonome. Vous pouvez également passer du mode PC au mode autonome, et inversement, en appuyant sur le bouton noir pendant plus de 5 secondes jusqu'à ce qu'un message apparaisse sur l'écran.

## **SETUP USER (réglages personnalisés)**

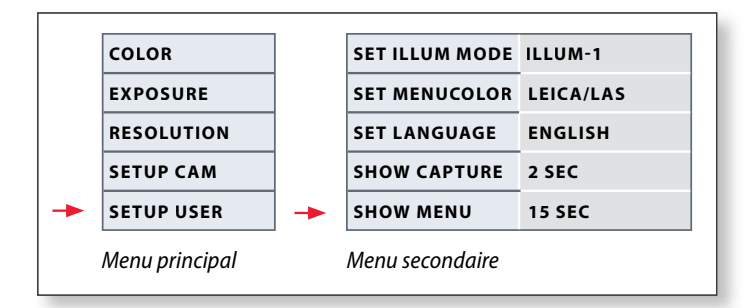

Les réglages personnalisés permettent par exemple d'entregistrer des scénarios d'éclairage et de les retrouver plus tard.

#### **SET ILLUM MODE - 1 à 3 (enregistrer des modes d'éclairages)**

Ces réglages permettent de sauvegarder jusqu'à 3 modes d'éclairage différents et de les retrouver plus tard. Les réglages en cours de la caméra sont enregistrés pour des situations d'acquisition récurrentes.

#### **SET MENUCOLOR (choix de la couleur du menu)**

Actuellement, deux schémas de couleurs sont disponibles pour le guidage par menu. D'autres couleurs pourront être ajoutées à l'avenir par une mise à jour du micrologiciel.

#### **SET LANGUAGE (choix de la langue)**

Actuellement, seul l'anglais est disponible pour le guidage par menu. D'autres langues pourront être ajoutées à l'avenir par une mise à jour du micrologiciel.

#### **SHOW CAPTURE (affichage de la capture)**

Définit le temps d'affichage de l'image acquise sur l'écran après sa capture. Si vous sélectionnez INFINITE, l'image capturée sera affichée jusqu'à ce que vous ayez confirmé son enregistrement ou sa suppression.

#### **SHOW MENU (affichage du menu)**

Définit le temps d'affichage du menu sur l'écran.

## **Scénarios d'éclairage prédéfinis**

La Leica IC80 HD est pourvue de diffé- $|1|$ rents modes d'éclairage couvrant une large palette de situations possibles.

#### **Modifier le mode d'éclairage**

1. Appuyez sur le bouton noir de la Leica IC80 HD pour afficher le mode d'éclairage actuel sur l'écran ou le téléviseur.

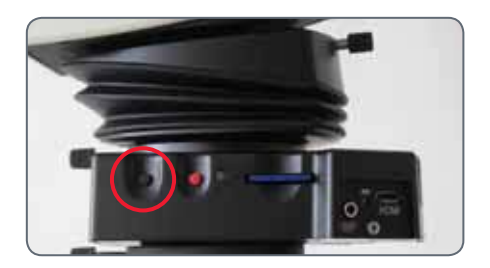

- 2. Appuyez à nouveau sur le bouton pour passer au mode d'éclairage suivant.
- 3. Appuyez sur le bouton rouge de capture d'images ou attendez que le menu disparaisse.

Pour revenir au dernier mode sélecti- $\overline{\bullet}$ Ť onné, appuyez sur le bouton jusqu'à ce que le réglage «LAST USED» apparaisse.

Si vous n'appuyez pas sur le bouton T. pendant 5 secondes, le mode d'éclairage sélectionné est validé.

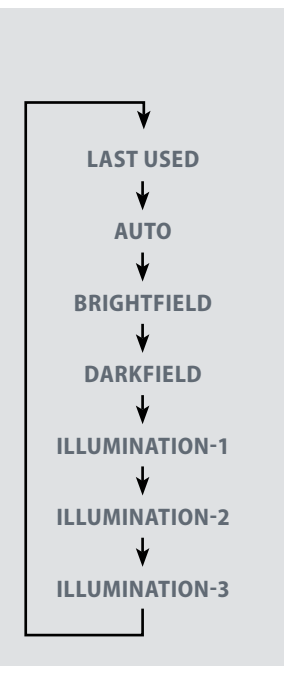

## **Entretien et maintenance**

## **Entretien et maintenance**

#### **Généralités**

- Pour obtenir de bons résultats optiques, il est essentiel que les composants optiques soient toujours maintenus propres.
- <sup>Ϙ</sup> Recouvrez toujours le microscope et la Leica IC80 HD de la housse fournie lorsque l'appareil est inutilisé.
- Si une surface optique est très sale ou poussiéreuse, rincez-la à l'aide d'une seringue ou nettoyez-la avec un pinceau en poils de chameau avant de l'essuyer.
- <sup>Ϙ</sup> Les surfaces optiques devront être nettoyées avec un linge non pelucheux, un linge pour lentilles ou un coton-tige imbibé de méthanol ou d'un produit de nettoyage du verre disponible dans le commerce. Ne pas utiliser d'alcool.

<sup>Ϙ</sup> Évitez l'usage excessif de solvants. Le linge non pelucheux, le linge pour lentilles ou le coton-tige devront être imprégnés de solvant, mais pas assez pour que le solvant puisse couler sur la lentille.

#### **Risque de décharge électrique**

Risque de décharge électrique. Le retrait du capot de la caméra Leica IC80 HD ou du kit d'utilisation autonome découvre des pièces sous tension qui, en cas de contact, peuvent entraîner des blessures pouvant être fatales. Veuillez confier toute intervention technique à un distributeur agréé de Leica Microsystems.

# **Spécifications**

## **Leica IC80 HD**

**Caméra numérique IC80 HD**

- Poids 700 g (caméra seulement)
- <sup>Ϙ</sup> Durée de la prise de vue 2 ms 2 s
- Image live sur écran d'ordinateur jusqu'à 25 fps (1024×768 pixels)
- Image live sur écran HDMI jusqu'à 45 fps (1280 x 760 pixels)
- Image live sur écran HDMI jusqu'à 20 fps (1920 x 1080 pixels)
- **Acquisition d'image plein format 2048**  $\times$  1536 pixels, 3.1 mégapixels
- Taille capteur : 6.55 mm  $\times$  4.92 mm
- Taille pixel :  $3.2 \mu m \times 3.2 \mu m$

#### **Capteur**

- <sup>Ϙ</sup> Type de capteur : Micron 1/2" CMOS
- Grandissement  $1 \times -20 \times$
- <sup>Ϙ</sup> Échelle des couleurs 24 bits
- Format de fichiers JPFG / MP4

#### **Logiciel**

Systèmes d'exploitation : Windows XP, Windows Vista

Logiciel Leica : logiciel LAS EZ (PC)

#### **Interfaces mécaniques et optiques**

■ Positionnement entre le tube d'observation et le statif au moyen de la queue d'aronde Leica standard

- <sup>Ϙ</sup> Excentration entre le haut et le bas de la queue d'aronde  $< 0.4$  mm
- Répartition de la lumière optique 50% / caméra 50%
- Prisme ne présentant aucun reflet et exempt de poussière et d'impureté
- Agrandissement vidéo interne  $0.5\times$
- Capteur centré sur l'axe optique  $\pm$  0.1 mm
- Capteur Orientation horizontale/verticale ±1 degré

#### **Interfaces électroniques**

- <sup>Ϙ</sup> Compatibilité : prise mini USB 2.0
- Connexion vidéo analogique (fiche RCA) signal vidéo composé PAL ou NTSC
- Commutateur à trou d'épingle pour sélectionner le mode vidéo PAL ou NTSC
- LED à 2 couleurs pour Marche (vert) / Prise de vue (rouge)
- Poste d'enfichage SD (Secure Digital) intégré
- Bouton de prise de vue pour la capture d'image
- Fonction de réinitialisation par pression du bouton de prise de vue pendant plus de 10 secondes

## **Leica IC80 HD (suite)**

#### **Tension et fréquence réseau**

- <sup>Ϙ</sup> Entrée : 5 V CC/500 mA
- <sup>Ϙ</sup> En cas d'utilisation du kit d'utilisation autonome : 85-265 V CA, 50/60 Hz
- $\bullet$  Puissance d'entrée = 10 W
- Consommation électrique 4 W

#### **Conditions ambiantes**

- <sup>Ϙ</sup> Altitude maximale de 2000 m
- <sup>Ϙ</sup> Utilisation uniquement à l'intérieur des locaux
- <sup>Ϙ</sup> Températures comprises entre 5 °C et 40 °C
- <sup>Ϙ</sup> Catégorie d'installation II (catégorie de surtension)
- Degré de pollution 2
- <sup>Ϙ</sup> Humidité maximale de 80% pour des températures jusqu'à 31 °C ; en diminution linéaire jusqu'à 50%, humidité relative à 40 °C.

#### **Divers**

- Alimentation électrique via USB 2.0
- Bloc d'alimentation externe en option
- <sup>Ϙ</sup> Plage de température de service +5 °C 50 °C, humidité 10% 90%
- Configuration informatique requise :
- <sup>Ϙ</sup> Intel Pentium 4 ou DuoCore, 2 GHz, RAM de 1 Go
- Carte graphique 24 bits, 1024  $\times$  768, lecteur de CD-ROM
- Déclaration de conformité CE disponible

#### **Normes**

- <sup>Ϙ</sup> EMI/RFIEN55011-B EN50082-1
- <sup>Ϙ</sup> EMC61000-3-261000-3-3

## **Schémas dimensionnels**

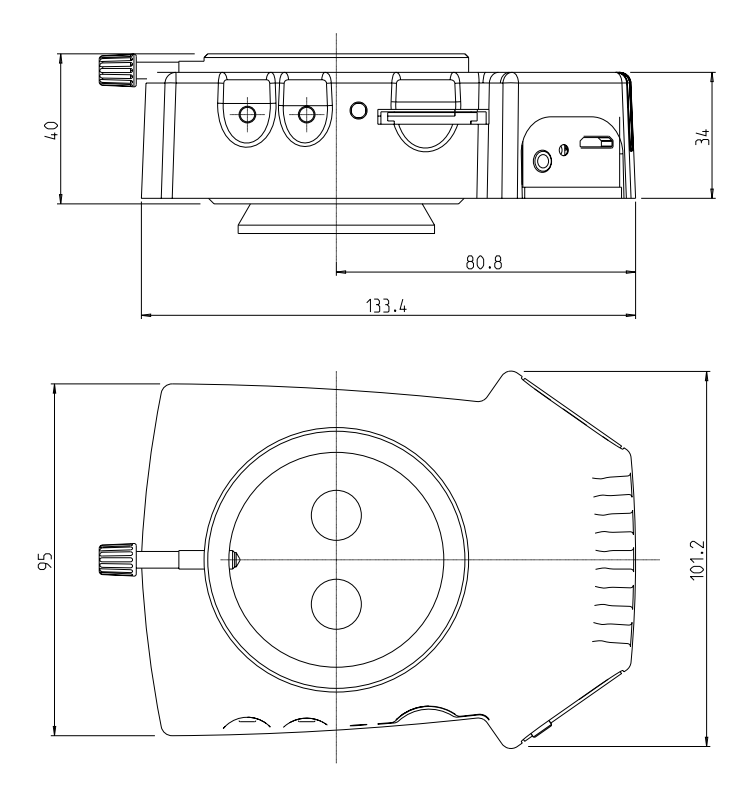

## **Schémas dimensionnels (suite)**

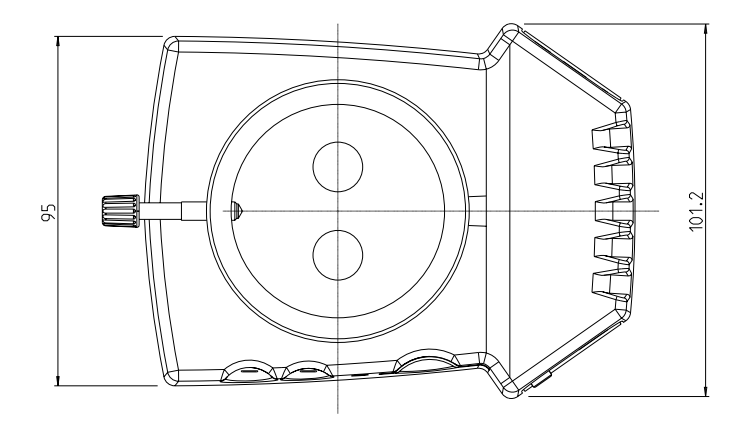

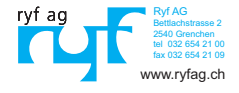